## 会社情報・利用責任者情報の変更方法

※住所・電話/FAX 番号・利用責任者名の変更等を行う際の手続き方法です

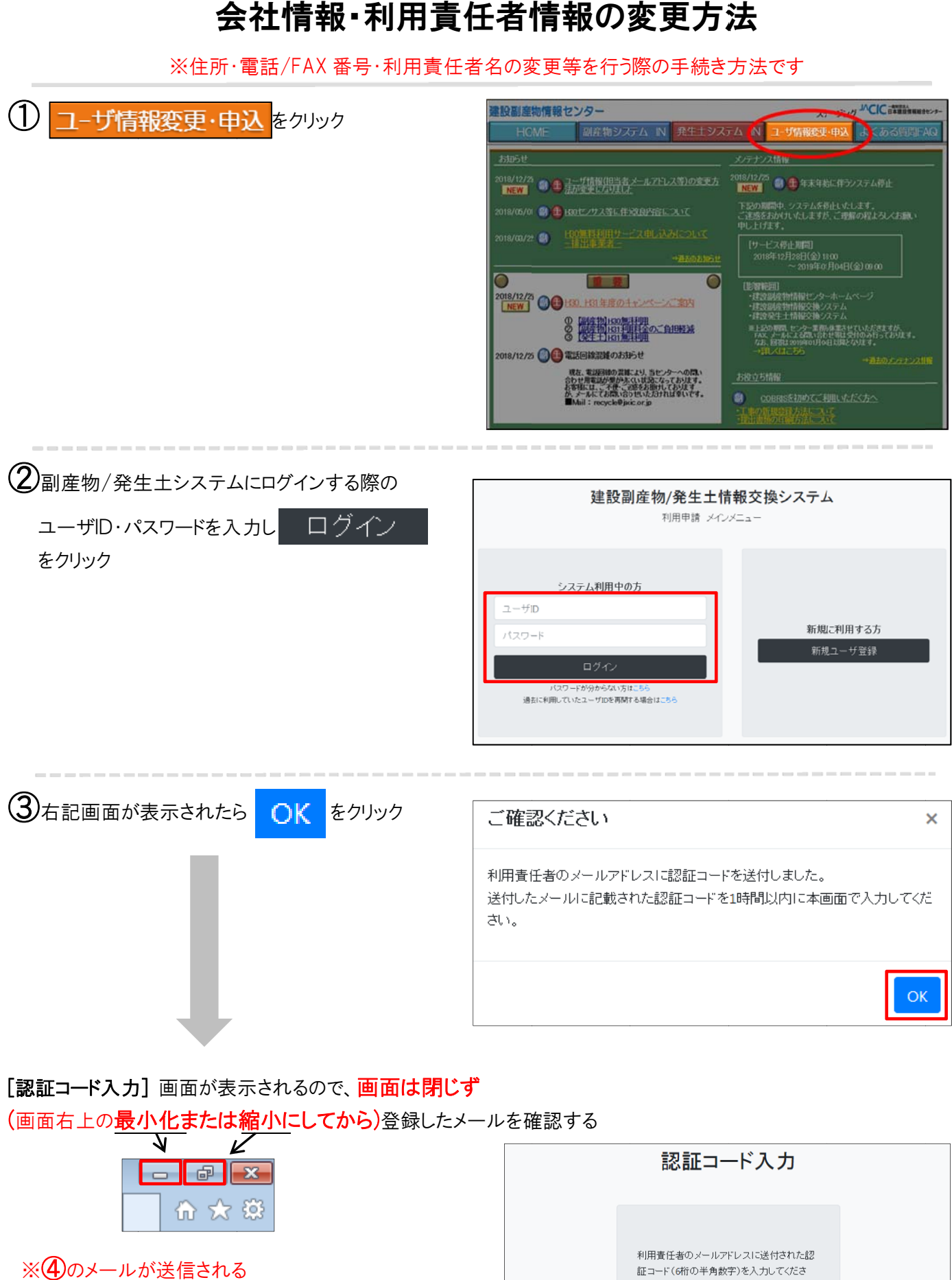

## [認証コード入力] 画面が表示されるので、画面は閉じず

(画面右上の**最小化または縮小にしてから)**登録したメールを確認する

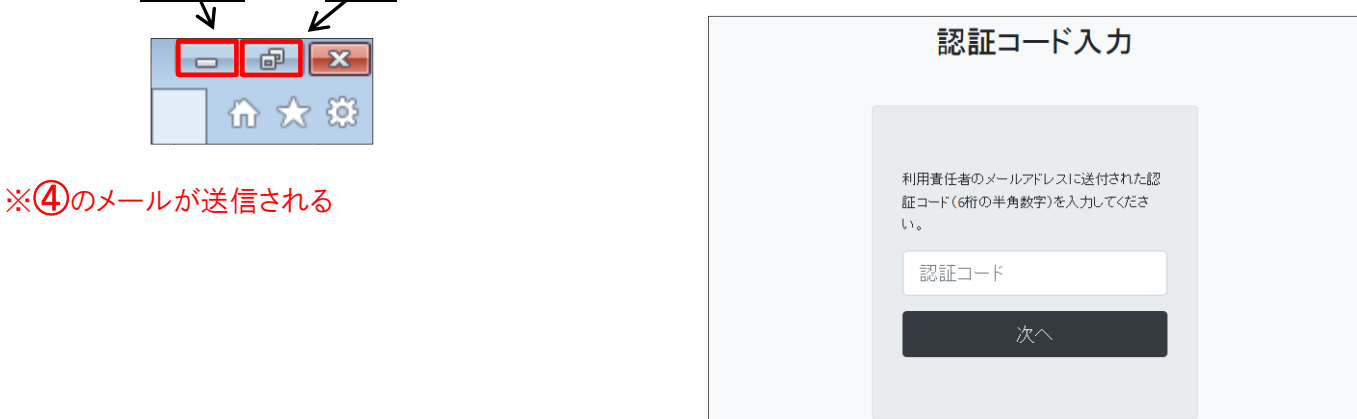

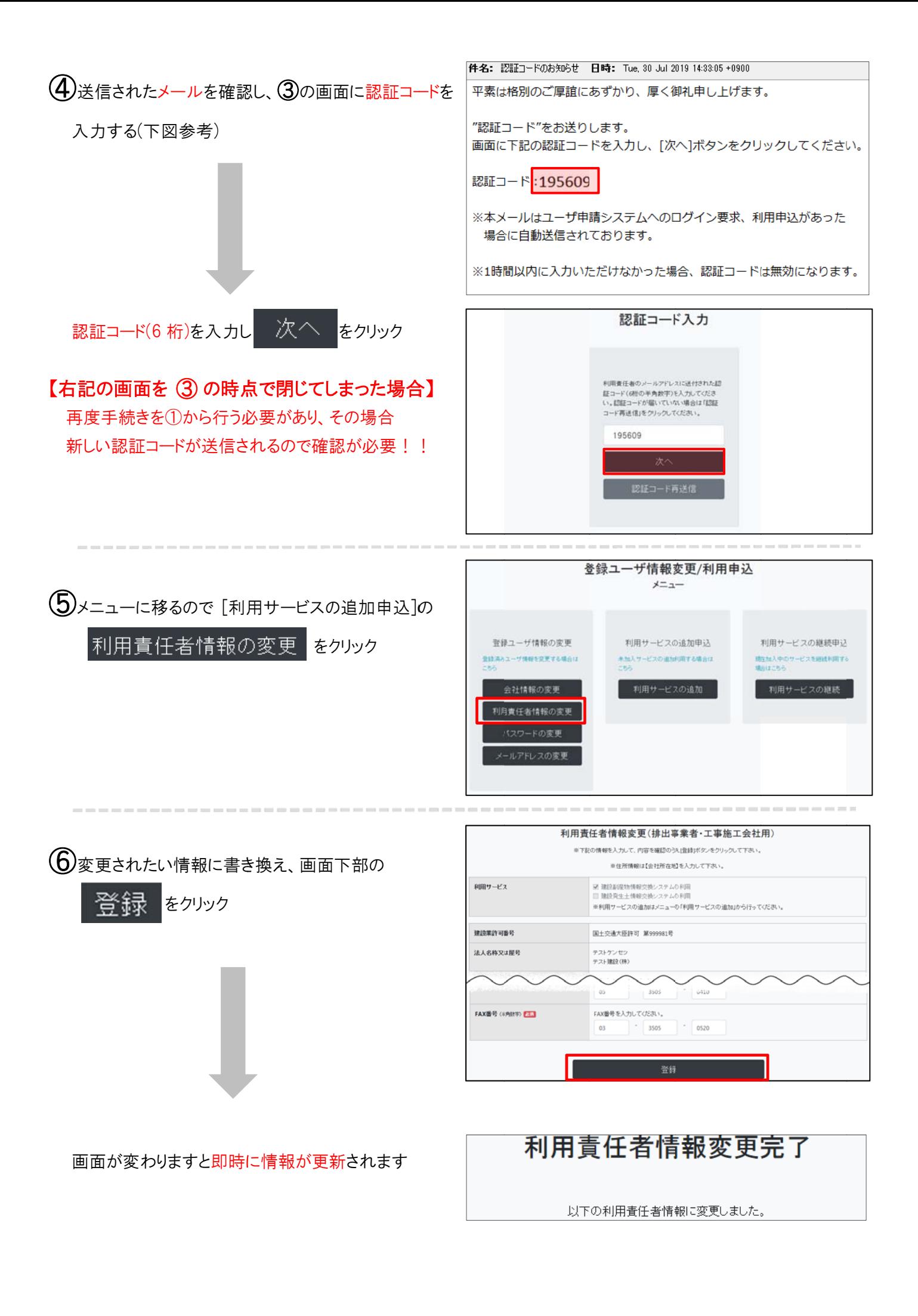